# **DiskOrg**

Simone Tellini

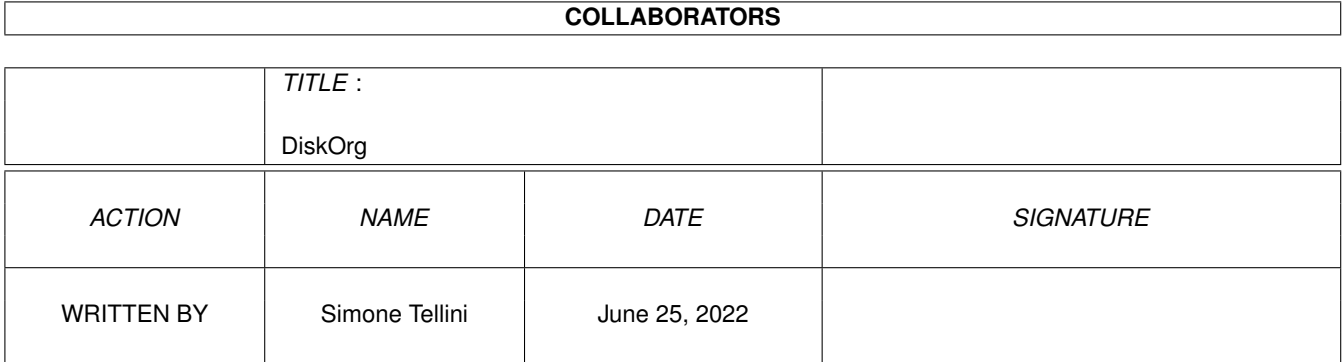

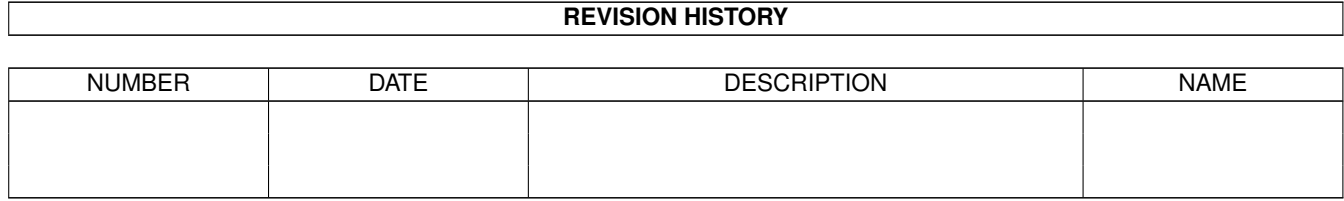

# **Contents**

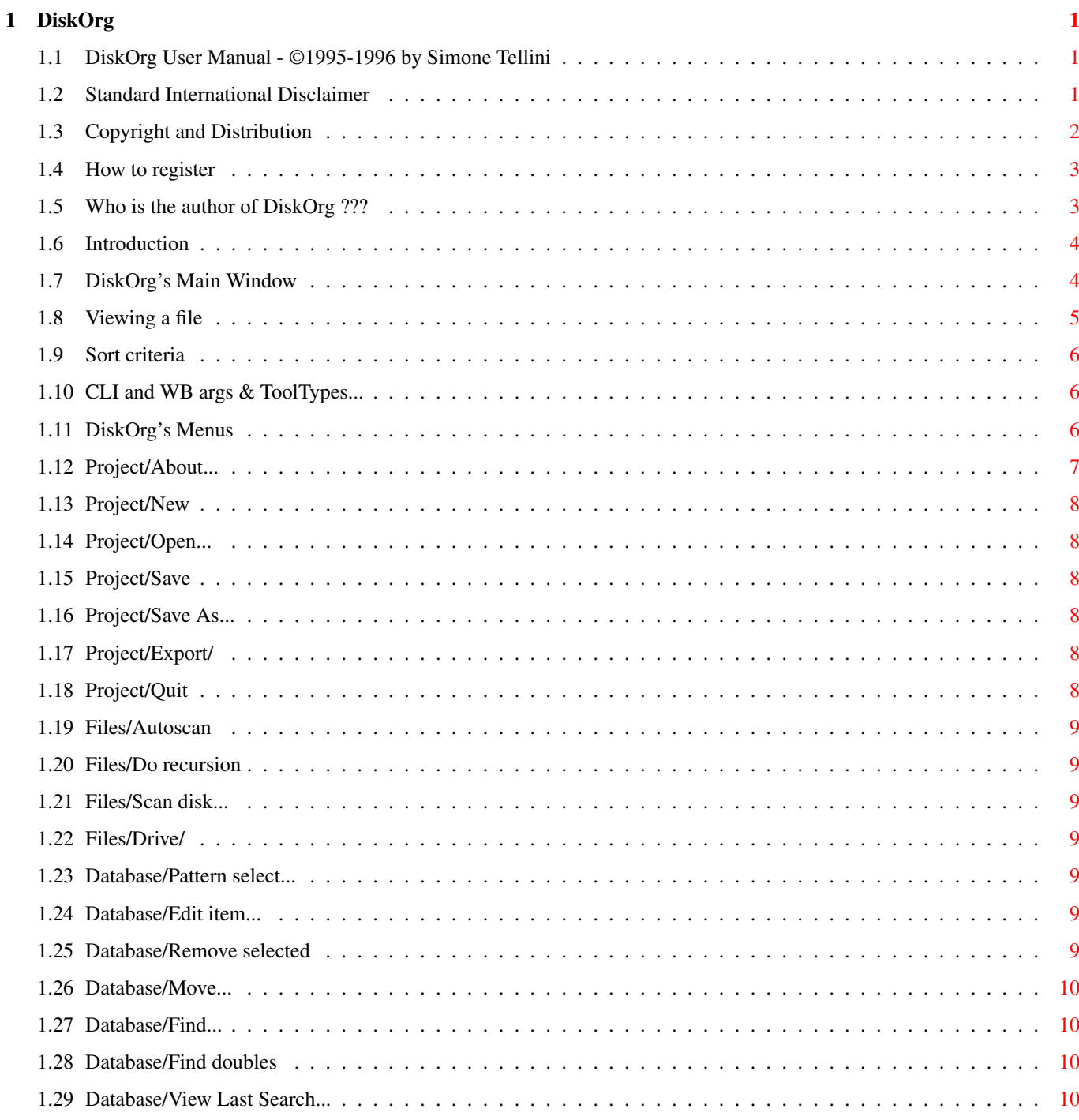

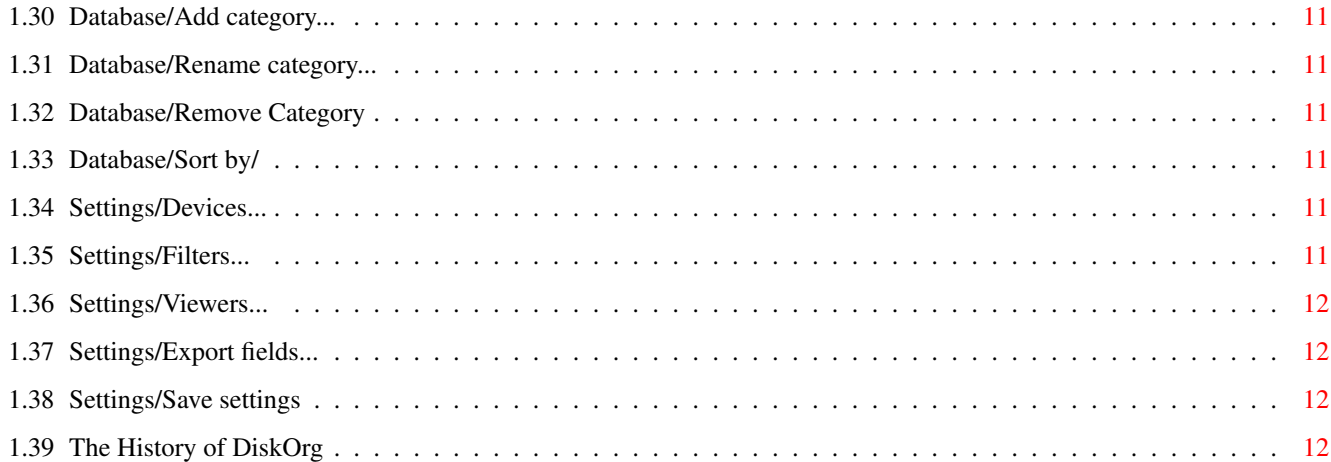

# <span id="page-4-0"></span>**Chapter 1**

# **DiskOrg**

# <span id="page-4-1"></span>**1.1 DiskOrg User Manual - ©1995-1996 by Simone Tellini**

Welcome to THE disk cataloguer!

Disclaimer Standard disclaimer Copyright Legal notes... read this before going to bed. How to register Please read this. Introduction What's DiskOrg? The Main Window The first thing you'll see... Args & ToolTypes Easy database loading Program's menus ...yes, you guessed it! ;-) History Some boring notes...

# <span id="page-4-2"></span>**1.2 Standard International Disclaimer**

THERE IS NO WARRANTY FOR THE SOFTWARE TO THE EXTENT PERMITTED BY APPLICABLE LAW. EXCEPT WHERE OTHERWISE STATED IN WRITING THE COPYRIGHT

HOLDERS AND/OR OTHER PARTIES PROVIDE THE SOFTWARE "AS IS" WITHOUT WARRANTY OF ANY KIND, EITHER EXPRESSED OR IMPLIED, INCLUDING, BUT NOT LIMITED TO, THE IMPLIED WARRANTIES OF MERCHANTABILITY AND FITNESS FOR A PARTICULAR PURPOSE. THE ENTIRE RISK AS TO THE QUALITY AND PERFORMANCE OF THE SOFTWARE IS WITH YOU. SHOULD THE SOFTWARE PROVE DEFECTIVE, YOU ASSUME THE COST OF ALL NECESSARY SERVICING, REPAIR OR CORRECTION.

IN NO EVENT UNLESS REQUIRED BY APPLICABLE LAW OR AGREED TO IN WRITING WILL ANY COPYRIGHT HOLDER, OR ANY OTHER PARTY WHO MAY REDISTRIBUTE THE SOFTWARE AS PERMITTED BELOW, BE LIABLE TO YOU FOR DAMAGES, INCLUDING ANY GENERAL, SPECIAL, INCIDENTAL OR CONSEQUENTIAL DAMAGES ARISING OUT OF THE USE OR INABILITY TO USE THE SOFTWARE (INCLUDING BUT NOT LIMITED TO LOSS OF DATA OR DATA BEING RENDERED INACCURATE OR LOSSES SUSTAINED BY YOU OR THIRD PARTIES OR A FAILURE OF THE SOFTWARE TO OPERATE WITH ANY OTHER PROGRAMS), EVEN IF SUCH HOLDER OR OTHER PARTY HAS BEEN ADVISED OF THE POSSIBILITY OF SUCH DAMAGES.

# <span id="page-5-0"></span>**1.3 Copyright and Distribution**

DiskOrg

© Copyright 1995-96 Simone Tellini Software

Written using PhxAss v4.22 by Simone Tellini Piazza Resistenza 2 42016 Guastalla RE Italia

Fido: 2:332/502 (Simone Tellini) EMail: 03804aaa@mbox.it.net

User Manual © Copyright 1995-1996 Simone Tellini Software

reqtools.library is ©1992-1994 Copyright Nico François ©1995 Copyright Magnus Holmgren

DiskOrg is (C) 1995-96 by Simone Tellini Software. This program is SHAREWARE: if you use it, you should send me your registration fee; in

that way you will become a registered user of DiskOrg, you'll receive the registered version (without that annoying requester and the one that doesn't remember you to register when you export the files list ;).

This program may be freely distributed provided that all files are included in the distribution without any modifications. You may \*NOT\* charge more than Fred Fish does for a single library disk.

This program may \*not\* be uploaded on BBS's that claim copyrights on the uploaded material.

I'll be glad to give the permission to insert this program on disk

magazines or cover disks if I receive a copy of it. Write me for details.

### <span id="page-6-0"></span>**1.4 How to register**

I know it! Some of you won't ever read this chapter... :-|

But I will always trust in the honest Amiga users! I know that they exist, I'd just like to know where they hide... ; )

I know that this program isn't the biggest (or the best) project you've seen, but if you think that it's useful, you should consider registering: I don't ask you a lot, just a sign of your existence! :)

Even if you can't afford to pay the fee (which doesn't seem very high to me, anyway), I will appreciate very much to receive at least a postcard, a letter, an e-mail from you...

Registering to DiskOrg is very simple: all you have to do is sending me your fee! ;-D

Method A - By SnailMail -------------------------

> Simone Tellini Piazza Resistenza 2 42016 Guastalla RE ITALY

Don't forget to specify clearly your name and address, otherwise I might forget to send you your registered copy... ;)

The registration fee is US \$10 (if you like to send me more, don't worry, do it! \$-).

If you decide to send cash, wrap up the money with some sheets: you know, it's always a risk to send money via snail mail!

Method B - By Credit Card ---------------------------

Point your favourite WWW browser to http://www.alberts.com, log in, search for DiskOrg: you'll be able to pay it by Credit Card and download immediately the registered version of DiskOrg. Easier than that!  $; -)$ 

# <span id="page-6-1"></span>**1.5 Who is the author of DiskOrg ???**

This is my address:

Simone Tellini Piazza Resistenza 2 42016 Guastalla RE ITALY Send here your registration fees, your letters, postcards, gifts, sisters... ;-) I can be reached also via elettronic mail: - from FidoNet: 2:332/502 (Simone Tellini) - from InterNet: 03804aaa@mbox.it.net (preferred) simonet@freenet.hut.fi (don't know how long I'll keep this box)

# <span id="page-7-0"></span>**1.6 Introduction**

One day I was searching for a file I knew to own, but I wasn't able to find it anywhere...

I thought I had to write a disk cataloguer... so DiskOrg was born.

I've tried to include in DiskOrg the most useful function one could want in a program like this. I hope you'll like the result of my efforts.

DiskOrg lets you organize your files in how many categories, sub-categories, sub-sub-categories, sub... etc... you want ;).

You can sort files by name, disk name, date or size. You can search them by name, comment or disk. You can have a look on them just with a mouse click...

Moreover, DiskOrg is a little program (just about 30k) and it's quite fast.

So try it and you'll like it! :-)

Well, wait a minute... before trying it, read the manual: you can't imagine how I \*HATE\* writing docs! So don't make my effort vain... ;))

### <span id="page-7-1"></span>**1.7 DiskOrg's Main Window**

Once DiskOrg is loaded, you'll see this window.

In upper part of this window you'll se a row of buttons, here it is their function:

> Load a database

Export the selected fields View the selected files Search for file(s) Sort criteria Move files between categories Parent (/) - Return to the parent category Root (:) - Return to the root category In the center of the window there's a big listview: it's the file list. The file listed will appear in this form: Fields Sel | File Name | Disk | Comment --------------------------------------------------------------- Examples DskOrg11.lha PD1 Very good disk organiser \$\times\$ File.test PD2 Test file. As you can see, the selected files will have a \$\times\$ before their name. If you double-clicked on a file name, a window will appear: there you can see the files data and change its comment. Moreover you'll see some lines like this: »»» Uncataloged Well, this is a category: double-clicking on it, you'll enter that sub. To return in the parent category, use the gadget "/". You can also use the gadget ":" to move directly to the root category. NOTE: The "Uncataloged" category is a bit special: it can't be renamed or removed since when DiskOrg scans a disk, the new files will be put here.

### <span id="page-8-0"></span>**1.8 Viewing a file**

```
Clicking over this gadget you'll see the selected files with the \leftrightarrowutilities
you've specified in the
                 Viewers
                  requester.
If the disk where the files are is not present, DiskOrg will request it.
```
This function is mostly useful when dealing with archives.

# <span id="page-9-0"></span>**1.9 Sort criteria**

With this gadget you can cycle through the four types of sorting supported by DiskOrg, that's to say by Name, by Disk, by Date and by Size.

# <span id="page-9-1"></span>**1.10 CLI and WB args & ToolTypes...**

DiskOrg can accept both CLI and Workbench argument: from CLI this is the template:

FILE,PUBSCREEN/K

FILE is the name of a database after the command DiskOrg to load it on startup.

Ex. DiskOrg MyFiles.do

PUBSCREEN is the name of a public screen on which to open the GUI.

Ex. DiskOrg PUBSCREEN GOLDED.1

From WB, click 1 time on DiskOrg's icon and then double-click on the icon of the database you want to load.

If none of this arguments is given, DiskOrg will try to read the FILENAME ToolType from its icon (if DO was launched from WB, of course).

Another ToolType accepted by DiskOrg is PUBSCREEN.

# <span id="page-9-2"></span>**1.11 DiskOrg's Menus**

Project

About...

New

Open... Save Save As... Export Quit Files Auto Scan Do recursion Scan disk... Drive Database Pattern select... Edit item... Remove selected Move... Find... Find doubles View last search Add category... Remove category Rename category Sort by Settings Devices... Filters... Viewers... Export fields... Save settings

# <span id="page-10-0"></span>**1.12 Project/About...**

It will open a requester with some infos about the author of DiskOrg.

#### <span id="page-11-0"></span>**1.13 Project/New**

This will removed all files and categories.

# <span id="page-11-1"></span>**1.14 Project/Open...**

This will open an ASL File Requester with which you can select a database to load.

## <span id="page-11-2"></span>**1.15 Project/Save**

This will save the current database.

# <span id="page-11-3"></span>**1.16 Project/Save As...**

This will open a File Requester allowing you to select the file to save the database.

### <span id="page-11-4"></span>**1.17 Project/Export/**

This will save the file list in a plain ASCII file. You can ← choose which fields must be exported with the Export fields requester.

As you can imagine, "Export/Whole archive..." will export all the files of the database, while "Export/Selected fields..." only the ones selected. ;)

# <span id="page-11-5"></span>**1.18 Project/Quit**

I know you know what this do! :-)

#### <span id="page-12-0"></span>**1.19 Files/Autoscan**

When this is enabled, every time a disk is inserted in the drive selected,

DiskOrg will scan it.

Note that DiskOrg execute a quite intelligent scan: if a disk has already been scanned, only the new files (if any) will be added to the database. Moreover, if a file has a filenote attached to it, DiskOrg will read it and put in its Comment field.

# <span id="page-12-1"></span>**1.20 Files/Do recursion**

If enabled, DiskOrg will scan the disks recursively, otherwise it will scan only the root directory.

# <span id="page-12-2"></span>**1.21 Files/Scan disk...**

This will open an ASL requester: you'll have just to select the VOLUME you want to scan. ;) If you select a directory on that volume, DiskOrg will scan that directory, of course.  $:^{\wedge})$ 

# <span id="page-12-3"></span>**1.22 Files/Drive/**

This sub-menu lets you select in which drive DiskOrg must look for disks to scan.

#### <span id="page-12-4"></span>**1.23 Database/Pattern select...**

This will open a string requester in which you can insert a standard AmigaDOS pattern. Then DiskOrg will select the files in the current category that match that pattern.

# <span id="page-12-5"></span>**1.24 Database/Edit item...**

This will open a little requester which shows the infos about the file selected and which lets you enter a comment for the file.

## <span id="page-12-6"></span>**1.25 Database/Remove selected**

This will remove all selected files from the database. Be careful!

#### <span id="page-13-0"></span>**1.26 Database/Move...**

Selecting this, the Move Files requester will pop up.

It consists of two listviews and some buttons...;)

You can move files from one list to the other using the gadgets ">" and "»". The first moves only the selected files, the latter all the files.

# <span id="page-13-1"></span>**1.27 Database/Find...**

This will open a requester in which you can insert the string to  $\leftrightarrow$ look for. You can insert also wildcards.

You can also decide if the search must be limited to file names or if DiskOrg should consider the disk names and the comments too.

NOTE: if you insert "xy", DiskOrg will search for "#?xy#?"

If DO finds some files, it will open the Search results window; here you can see a list of the files found and four buttons:

> Export the search result Move files away from this list  $V_i \cap W$ the selected files Delete the selected files

# <span id="page-13-2"></span>**1.28 Database/Find doubles**

This a special function of DiskOrg: selecting this DO will search for files present in more than 1 disk.

# <span id="page-13-3"></span>**1.29 Database/View Last Search...**

This will show you the result of the last search you've done.

#### <span id="page-14-0"></span>**1.30 Database/Add category...**

This will add a brand new sub-category in the current one.

#### <span id="page-14-1"></span>**1.31 Database/Rename category...**

If there's a selected category in the listview, a string requester will appear letting you to change its name.

You won't be able to change the name of the "Uncataloged" category.

#### <span id="page-14-2"></span>**1.32 Database/Remove Category**

This will delete the selected category from the database and the file it contains as well.

#### <span id="page-14-3"></span>**1.33 Database/Sort by/**

This sub menu lets you choose how to sort the files in the database. You can choose among Name, Disk, Date and Size.

#### <span id="page-14-4"></span>**1.34 Settings/Devices...**

This will open the Device requester. Here you can see four string gadget: you can enter a different device for every drive, so you can use DF0: with drive 0, DS0: with drive 1...

#### <span id="page-14-5"></span>**1.35 Settings/Filters...**

This feature of DiskOrg can be used to easily exclude some files from the scan process: in fact, when DO scans a disk, it check the file name against all the filters and if it doesn't match them it isn't accepted.

You can insert all the standard AmigaDOS patterns in the filter.

For example, if you enter the filter "  $\sim$  (#?.info) ", DiskOrg won't insert in the database the icon files.

Setting this two filters...

 $\sim$  (#?.info) a#?

...DiskOrg will insert in the database only the file whose name starts with 'a' and doesn't end with '.info'.

#### <span id="page-15-0"></span>**1.36 Settings/Viewers...**

A 'viewer' is a program used by DiskOrg to show you the files when you click on the 'Show' button.

When you select this menu item, a small requester will appear; here you can see a listview and two string gadget.

In the listview there are the current viewers: you can modify them by doubleclicking over them. When you click on the 'Add' button you will be asked to enter the File Extension (that'll be showed in the listview) and the Viewer. The File Extension is used by DiskOrg to decide which Viewer must be used. The Viewer is the command line that will be used to see the file.

E.g. if you want to set up a viewer for .lha archives, enter 'lha' in the File Extension gadget and 'C:LHA l' in the Viewer gadget.

If the extension of the file you want to see doesn't match to anyone in the list, the "Others" viewer will be used. By default it's set to MultiView.

Last but not least, the output of the viewers will be redirected to the file or console specified in the 'Output' gadget.

#### <span id="page-15-1"></span>**1.37 Settings/Export fields...**

This lets you select which fields must be included in the export report.

#### <span id="page-15-2"></span>**1.38 Settings/Save settings**

This will save the settings to S:DiskOrg.prefs

#### <span id="page-15-3"></span>**1.39 The History of DiskOrg**

- 1.4 19/09/96 Fixed bug: DO crashed when clicking on the "Change sort criteria" gadget. Fixed bug: DO crashed when cancelling the requester "Add Category" New argument & ToolType: PUBSCREEN. After a resize, the listview content is not reset to the top of the list.
- 1.3 25/08/96 The main window is resizable. Fixed bug: DO now frees the memory allocated for filters & viewers when exiting. Fixed bug: DO now lets you add a category if the "Auto scan" menu is not ticked.

Fixed bug: when adding a category, it's now possible to abort the operation via the "Cancel" gadget of the string requester.

- 1.2 13/07/96 "Scan Disk" now can scan a single directory. DO uses "GTLV\_Labels, -1" instead of "GTLV\_Labels, 0" when it needs to update its listviews.
- 1.1 26/09/95 Removed a few bugs. Added the ToolTypes, CLI & WB args support.
- 1.0 15/09/95 First version.